## Discover GitHub with Hexo

Leslie Wong 79917148leslie@gmail.com

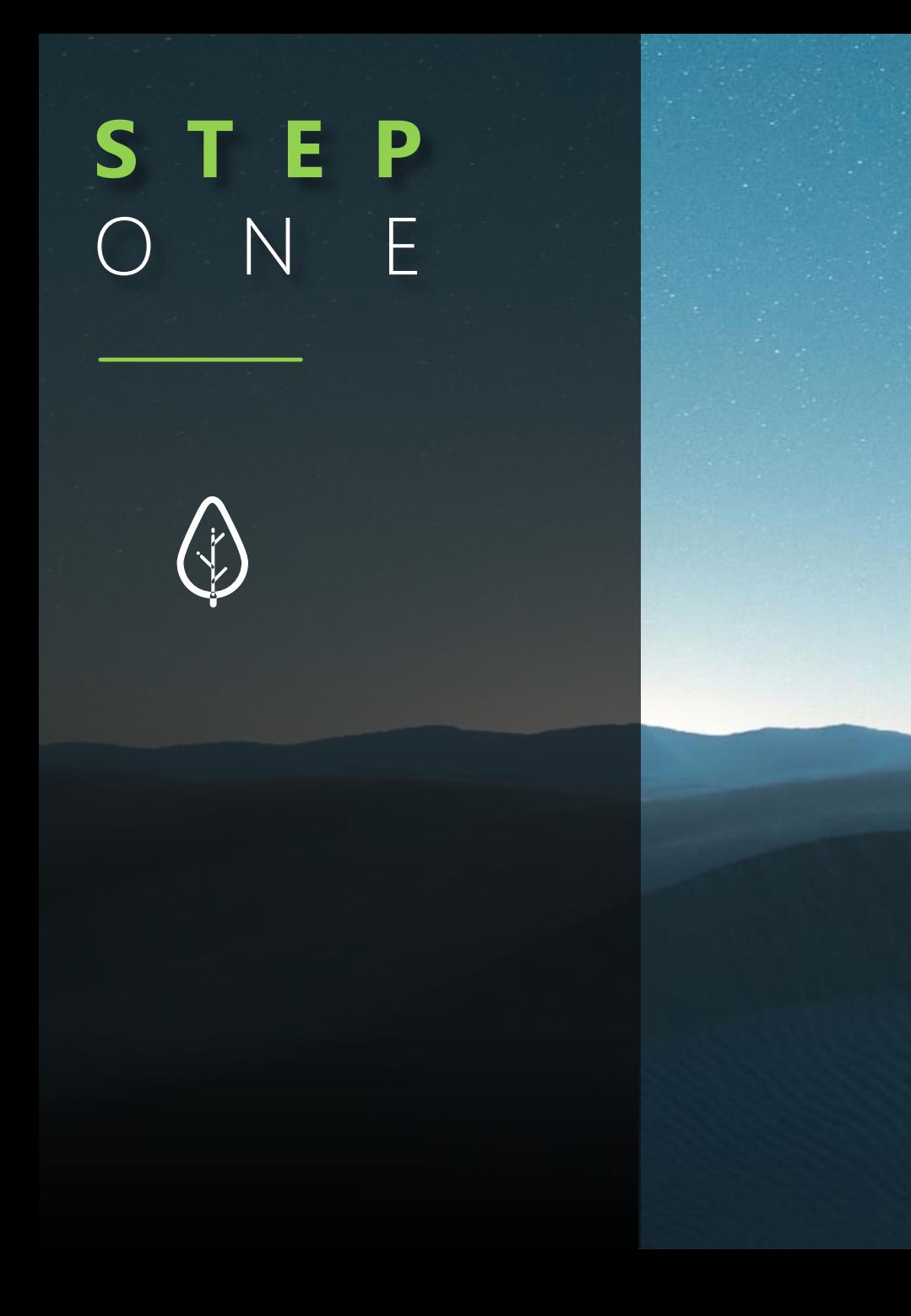

## Pre Knowledge:

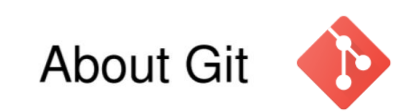

### A Distributed Version Control System (DVCS):

- created by Linus Torvalds
- · maintained by Junio Hamano
- $\bullet$  since 2005
- Most popular VCS (~30% of developers)

**S T E P**

## Pre Knowledge:

# About GitHub  $\bigodot$

A web-based Git repository hosting service, which offers all of the distributed revision control and source code management (SCM) functionality of Git as well as adding its own features.

# **S T E P**

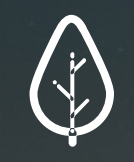

## Pre Knowledge:

## About Node.js node

- Node.js is a JavaScript runtime built on Chrome's V8 JavaScript engine.
- Node.js is free and open source
- Node.js runs on various platforms (Windows, Linux, Unix, Mac OS X, etc.)
- Node.js uses JavaScript on the server

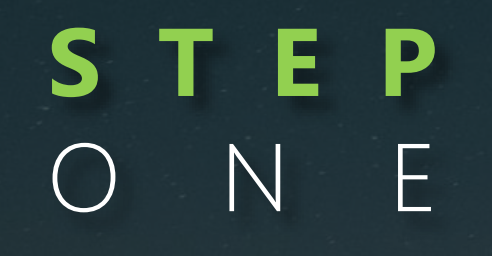

## N F Pre Knowledge:

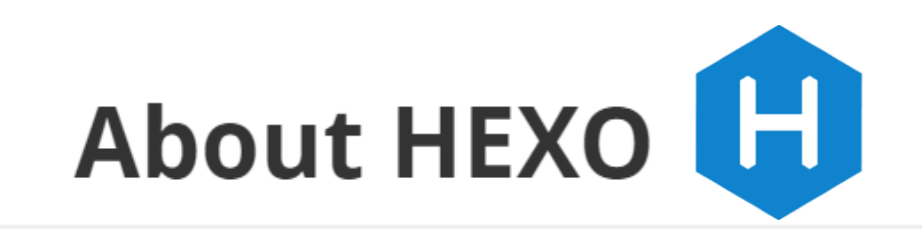

A fast, simple & powerful blog framework without the specific need of Virtual Private Server (VPS), which allows users to build a website quite easily.

## Prepare Environment:

## ·Node.js

### https://nodejs.org/en/

## **-Git**

### https://git-scm.com/

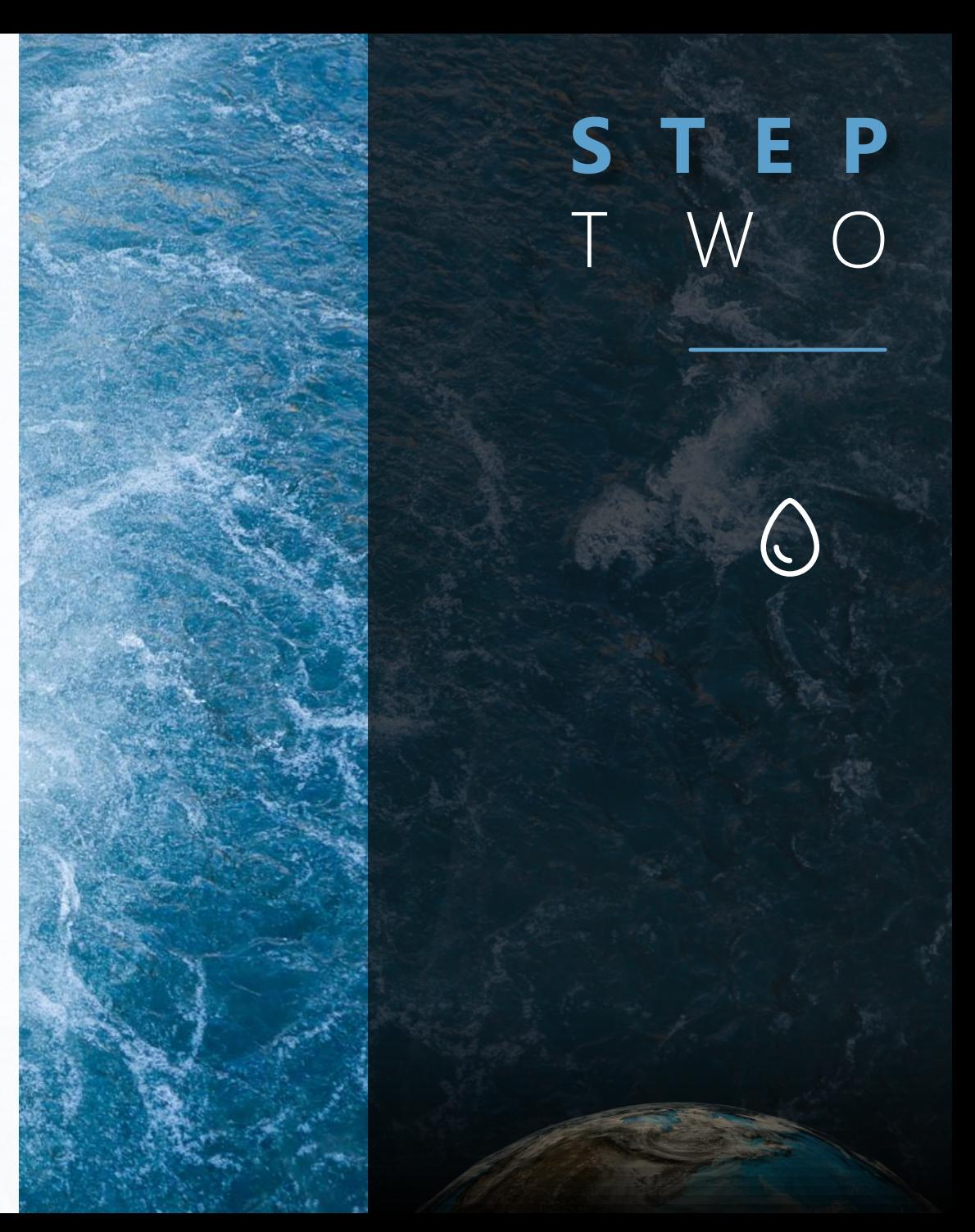

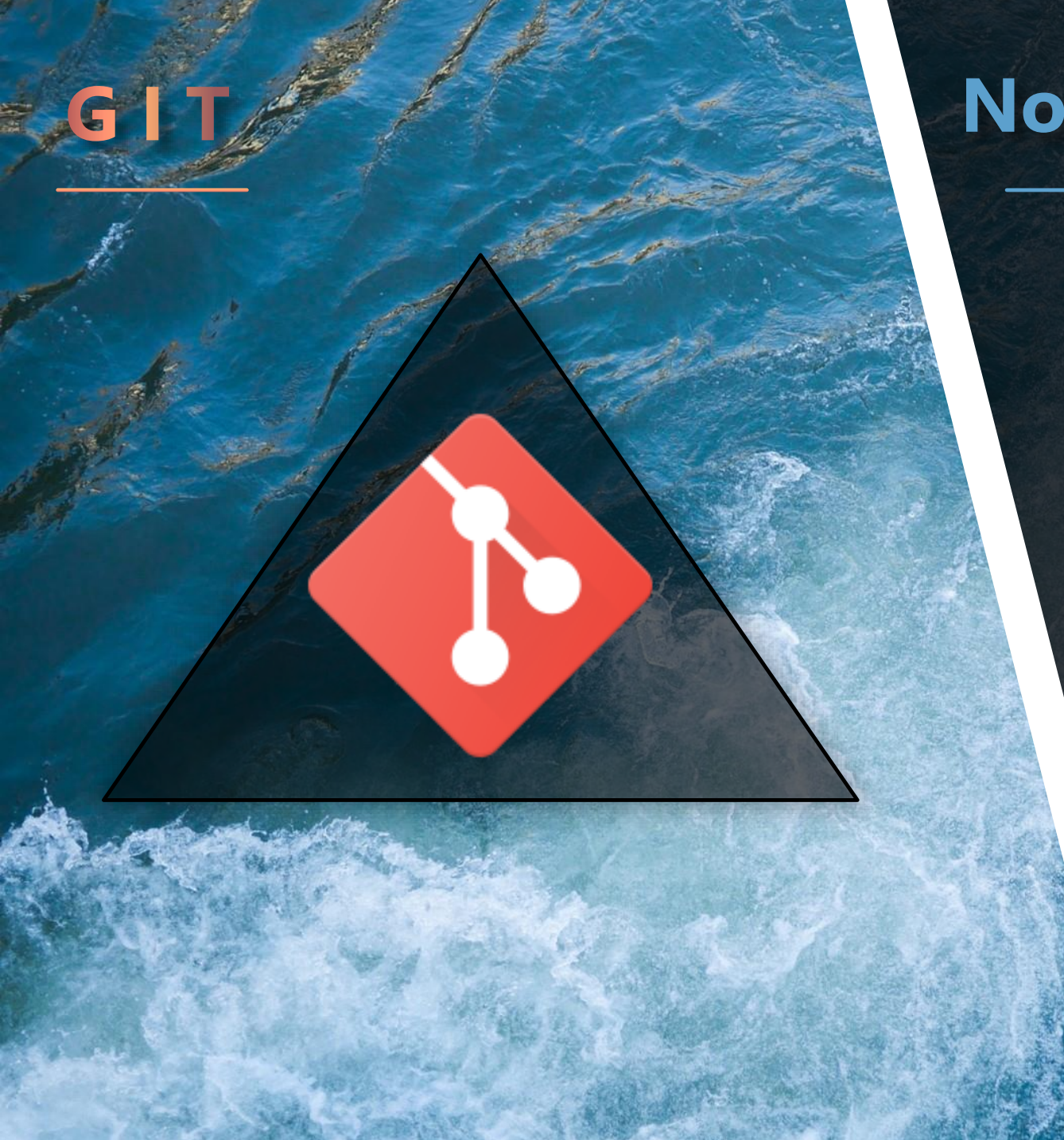

### **NodeJS**

mod

# **STEP**

## T H R E E **Configurate Hexo:**

**\$ npm install –g hexo-cli \$ hexo init \$ npm install \$ hexo server**

### Git Bash

Create A Blank Directory BLOG And Click Into It. Hover Mouse Somewhere Blank. Right Click. Choose Git Bash.

Tips: In case of the low speed to connect to NPM official registry, use Taobao version NPM registry instead. \$ **npm config set registry http://registry.npm.Taobao.org/**

## **STEP** T H R E E

## **Configurate Hexo:**

### **· Structure of Hexo Directory**

**├── \_config.yml // Site configuration file Example:** package.json // Application data related to NPM **scaffolds // Scaffold folder ├── source // Where the site's article is stored drafts // article drafts not to publish posts // article posts to publish EXALUAGER 12 INCO 12 THEME FOLDER, store web resources** 

The place to store our own web content files

## **S T E P** F O U R

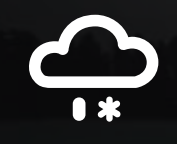

## **Connect Git Hub:**

**Shake Hands via SSH/RSA \$ ssh-keygen -t rsa -C "email@qq.com" Paste id\_rsa.pub to GitHub Test the Connection \$ ssh -T git@github.com**

## **S T E P** F O U R

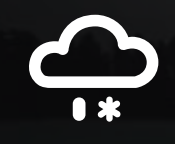

## **Connect GitHub:**

### **Config User Information in Git:**

**\$ git config --global user.name "username"**

**\$ git config --global user.email "email"**

## **S T E P** F O U R

## **Connect GitHub:**

### **In GitHub, create a repository**

### **named as your username plus github.io, like**

### **Username/Username.github.io**

Attention! The repository has to be named as Username.github.io, otherwise it would not directly work on https://username.github.io

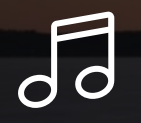

## Deploy Website:

Click into BLOG directory, and find \_config.yml. Open it with your editor, and supplement some information in the end of the file as shown below.

# Config /BLOG/\_config.yml deploy: type: git repo: git@github.com:Username/Username.github.io.git branch: master

ym<sub>1</sub>

 $\sqrt{d}$ 

# **Turn to Git Bash**

### **Download hexo-deployer-git Component:**

**\$ npm install hexo-deployer-git --save**

Deploy Website:

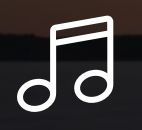

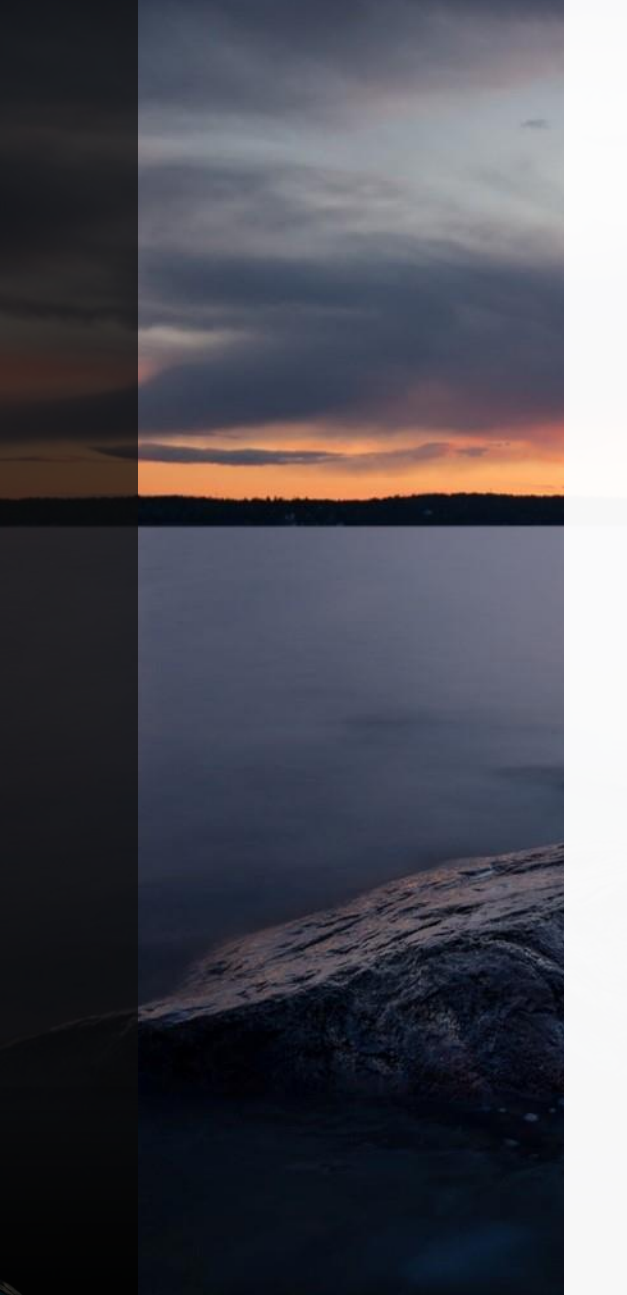

## Deploy Website:

### **Turn to Git Bash**

\$ hexo clean

- \$ hexo generate
- \$ hexo deploy

bash

**hexo server** to test locally is suggested.

 $\sqrt{d}$ 

## Deploy Website:

### **Result of Deployment:**

https://fakelesliewong.github.io/

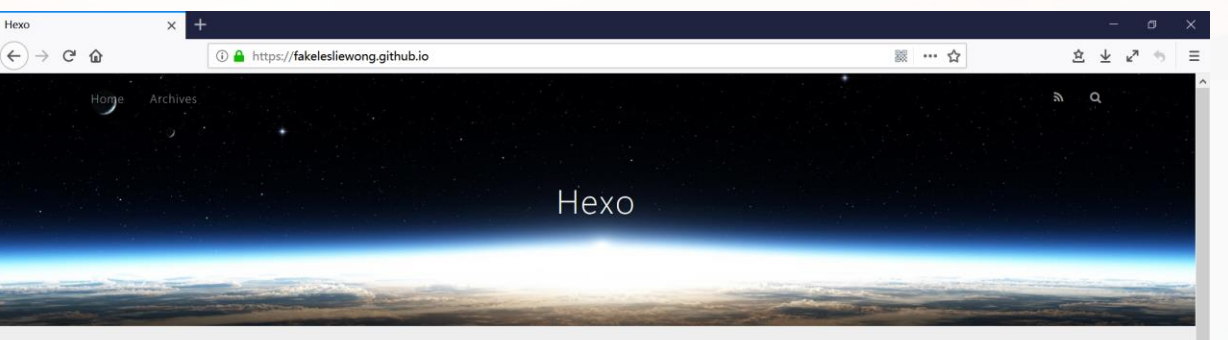

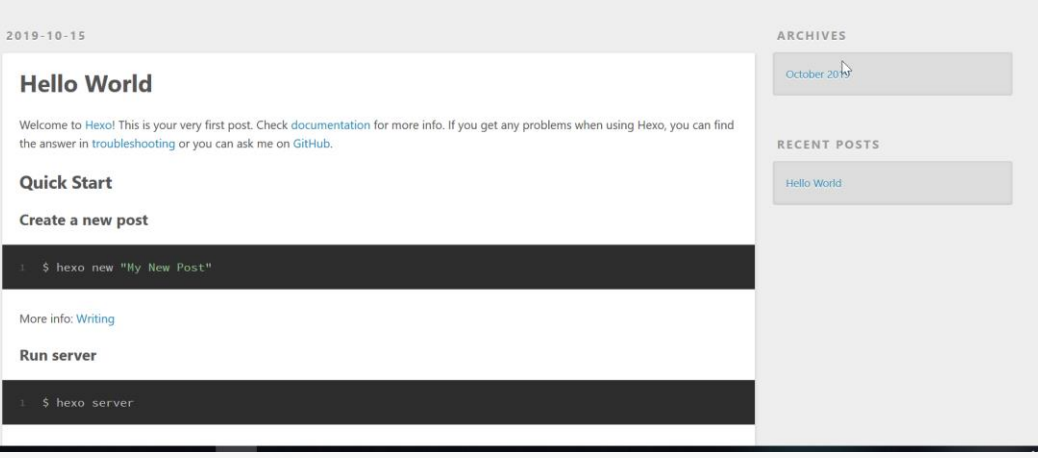

## **EP IX Deploy Solar System:**

Copy SolarSystem files, and name the html file inside it as index.html.<br>
Copy & Paste

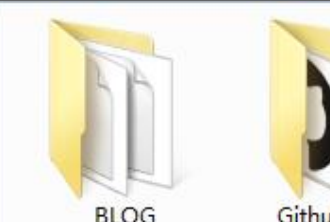

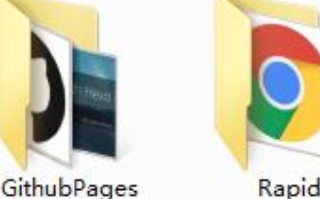

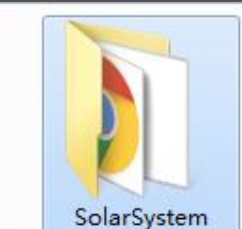

**\$ hexo clean \$ hexo generate \$ hexo deploy**

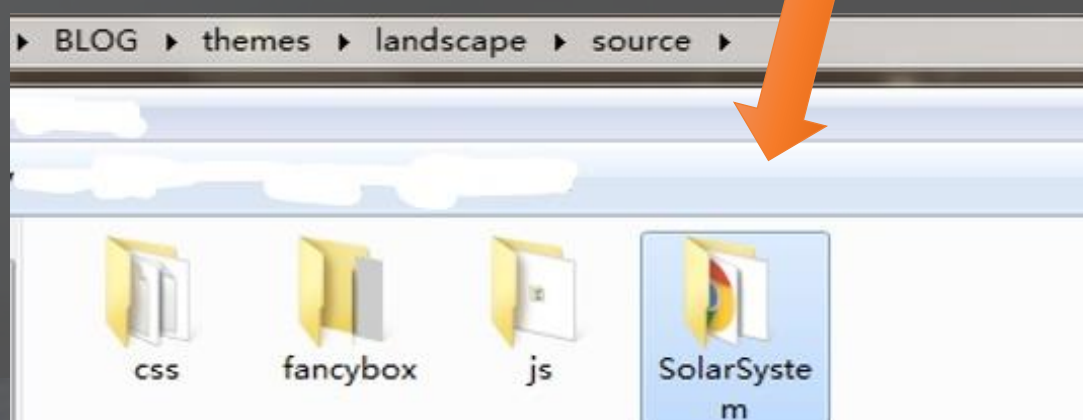

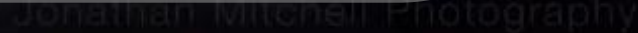

### **ST** 'E P S I X Deploy Solar System:

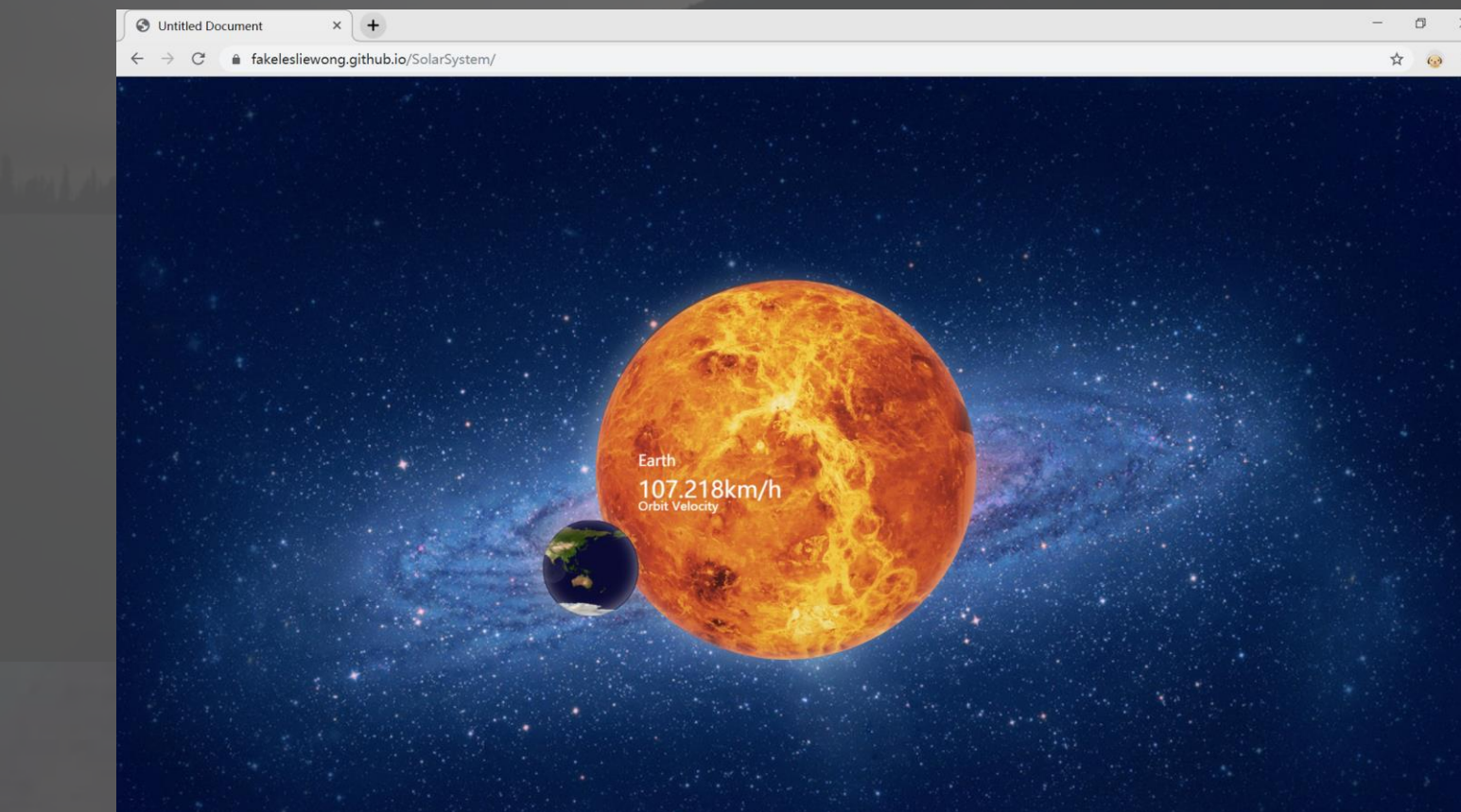

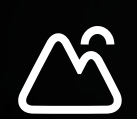

## 'E P S E V E N **Deploy Bootstrap Template:**

Copy Bootstrap template directory, and keep in mind the index.html inside it.

> **\$ hexo clean \$ hexo generate \$ hexo deploy**

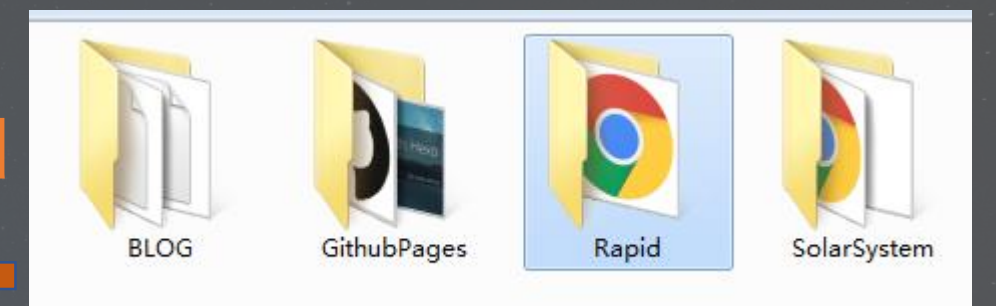

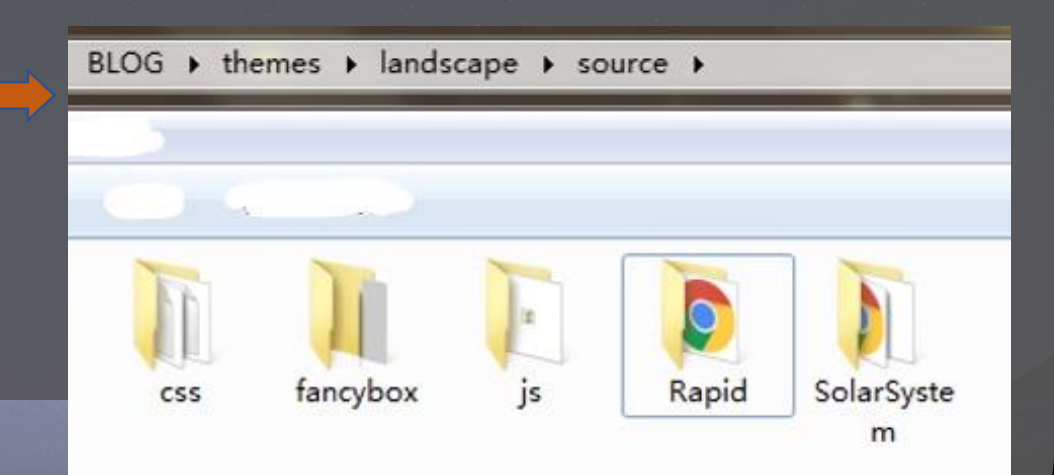

# S E V E N **Deploy Bootstrap Template:**

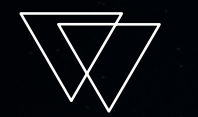

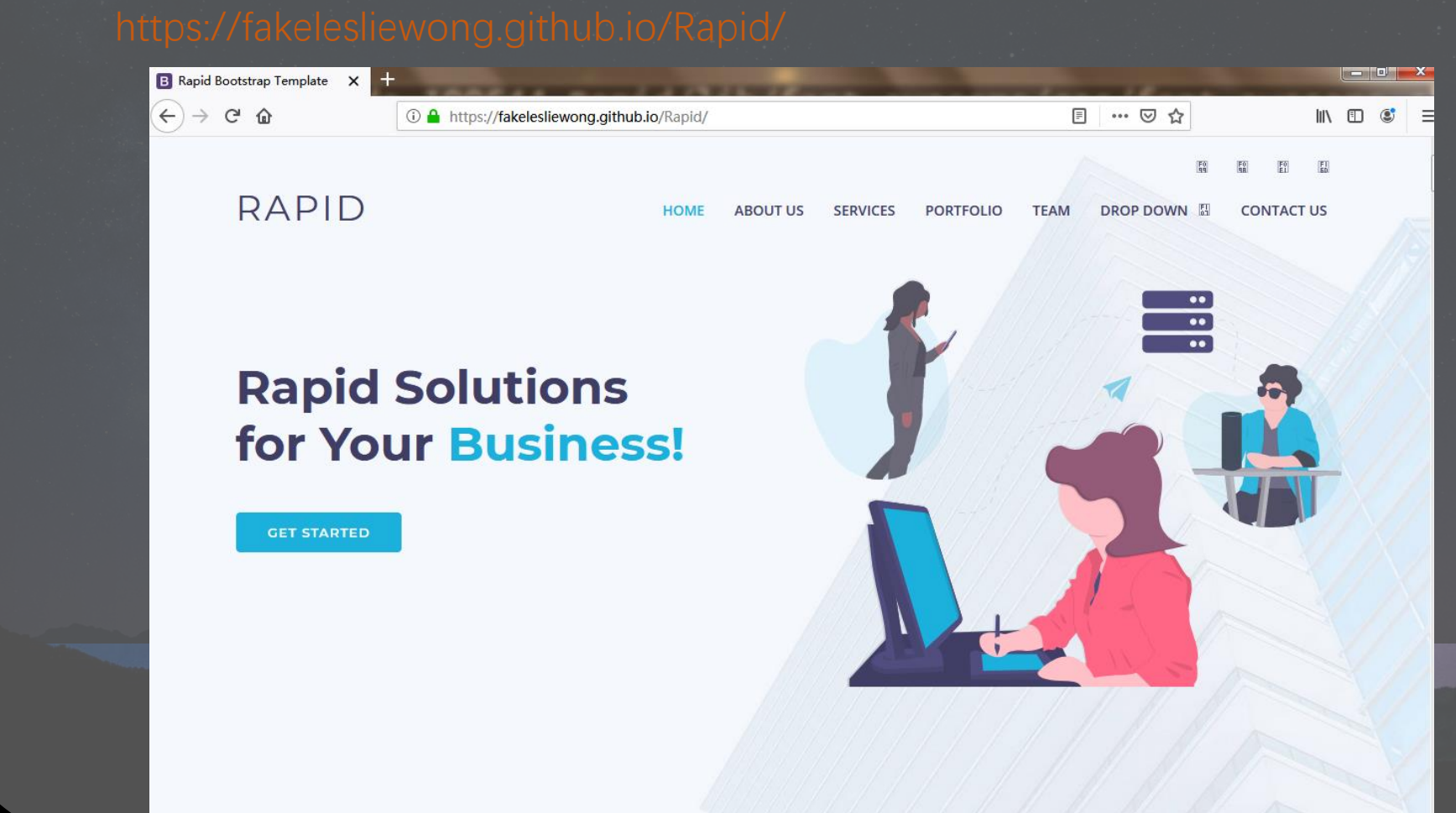

## C O N GRATULATIONS

### **RELEVANT** DOCS

https://hexo.io/docs/ https://git-scm.com/book/en/v1/Getting-Started https://help.github.com/en/categories/working-with-github-pages